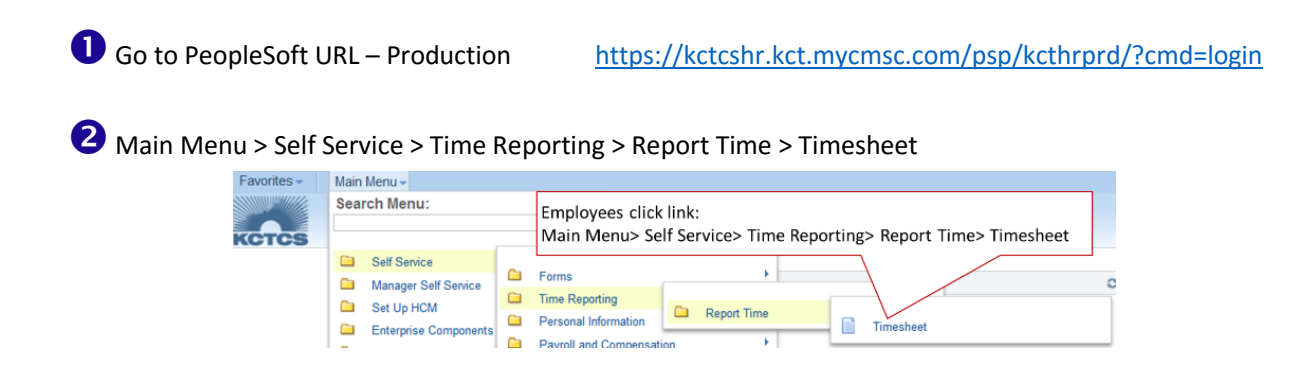

Note: When you first open up a timesheet you will see three rows. Once you save or submit it, it will only show the rows with time in them. Normally, you will only use the top row.

Enter the number of hours you worked for the days that you worked for the semi-monthly pay period (ex. 8/16/2015- 8/31/2015).

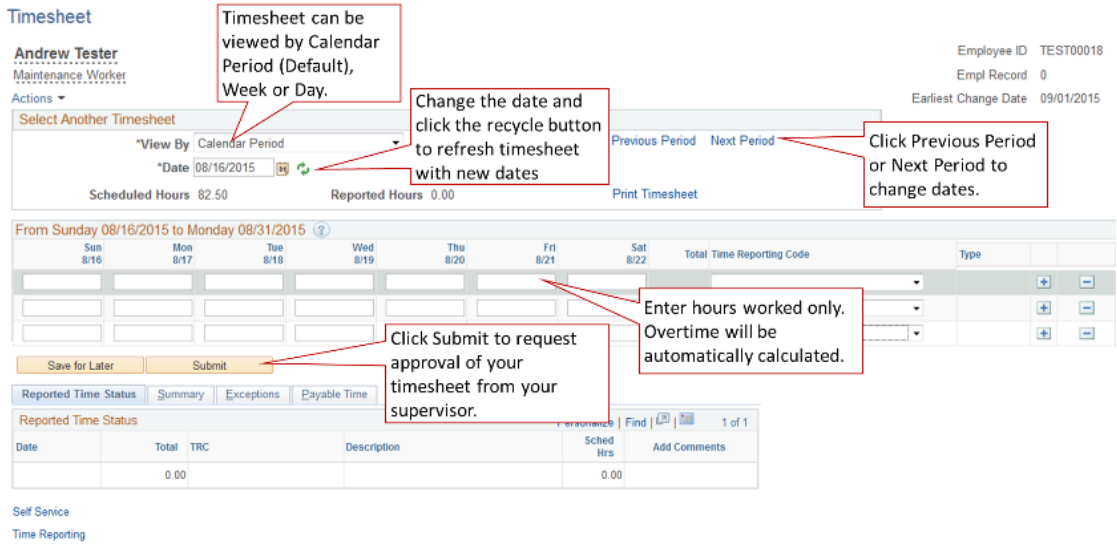

NOTE: Every time that you click Submit your supervisor will get an email requesting time approval. So, use "Save for Later" until you are finished with time entry. Clicking it will not request approval from your supervisor.

Click "Submit" to request approval from your supervisor after entering time for the pay period.

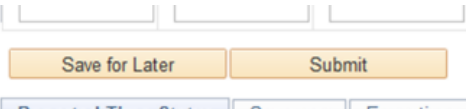

#### stad Timo Status Qummany

# **Certification of Timesheet**:

Click "OK" once you have submitted your timesheet to certify that the time you entered is accurate. Time can be entered one pay period in the past and 90 days into the future.

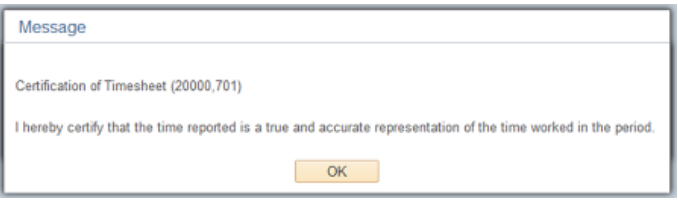

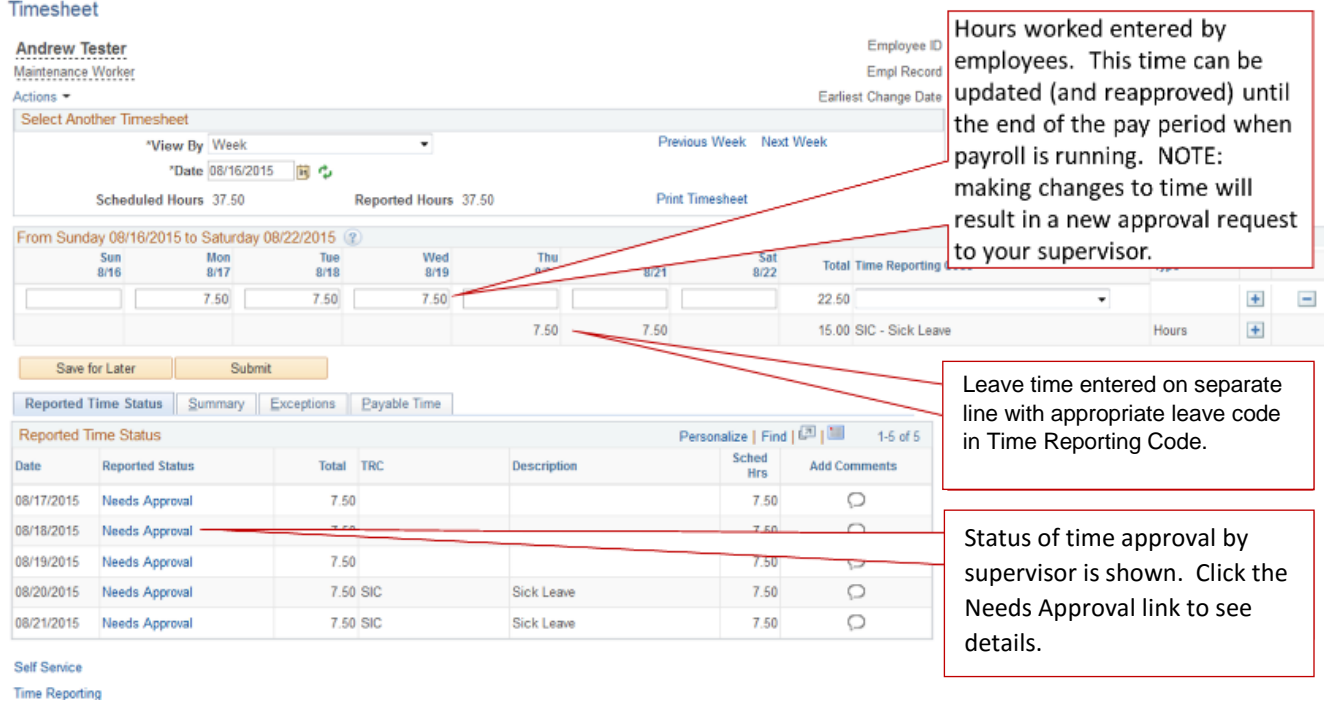

## **Timesheet in "Needs Approval" status or "Approved" status.**

For each row of time entry, supervisor can: (1) Approve, (2) Deny, or (3) Correct (Employee will receive an e-mail if correction was made.)

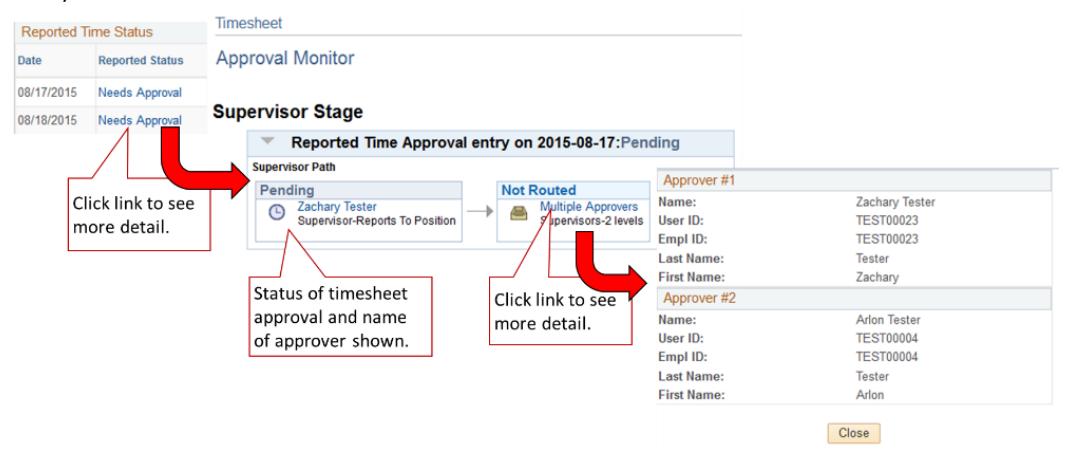

# **Payable Time**:

Time that has been approved is picked up by Payroll's Time Administration Process and processed.

Time is rounded to the nearest 0.25 hours. **Please remember:** .25 = 15 minutes, .50 = 30 minutes, .75 = 45 minutes The time administration process takes the time you enter (called "Reported Time" – time entered and approved) and runs it through a number of rules to create what is called "Payable Time" – time that Payroll uses to create paychecks.

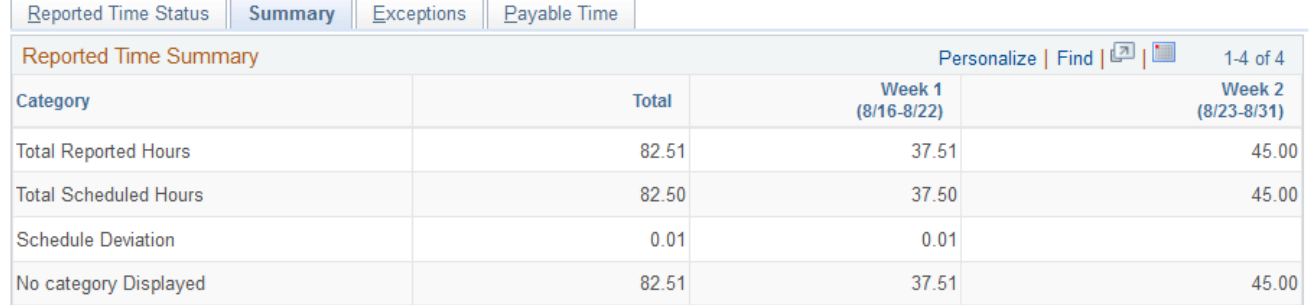

#### **Overtime:**

Overtime is calculated when Time Administration Process creates Payable Time.

This example will create an exception that Payroll will need to review as well.

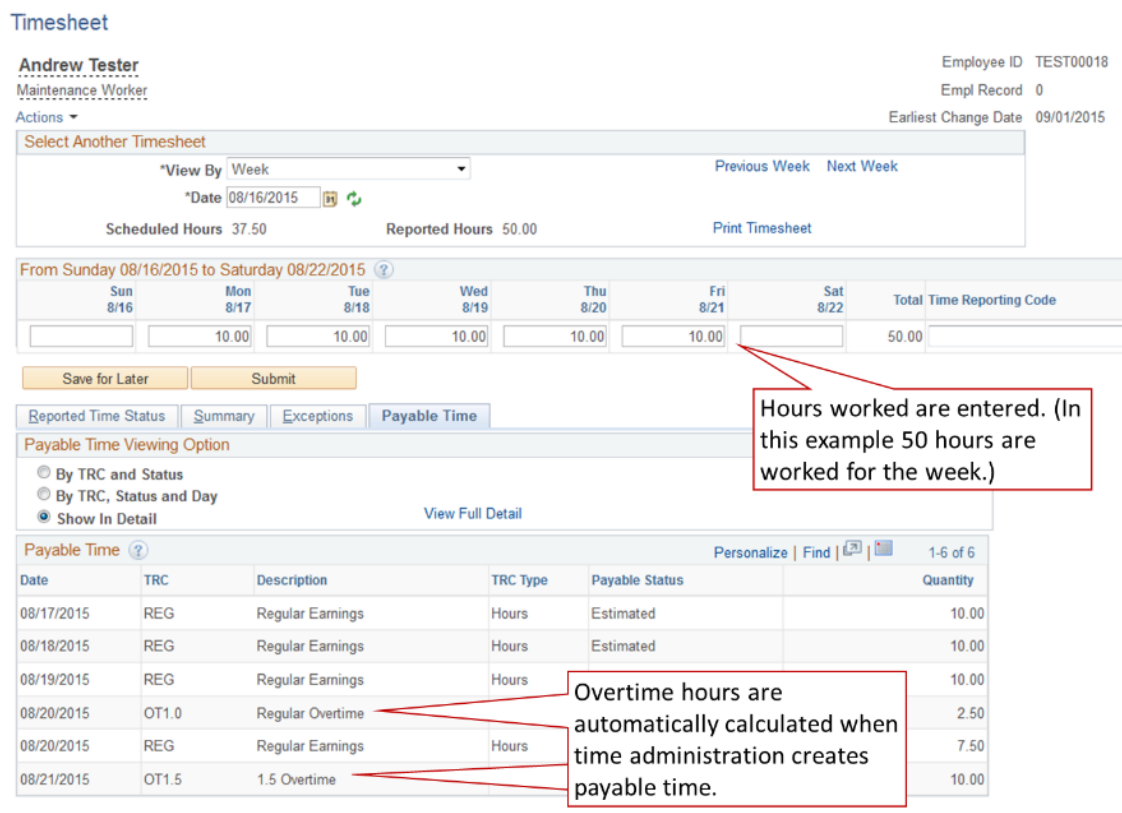

### **Time Reporting Codes:**

Time reporting codes (TRCs) are used for automation. You can only use certain TRCs depending on what type of employee you are.

There are a few more TRCs than are shown below, but they are not common.

Employee could see time entered by administrators as "read-only" rows on timesheets.

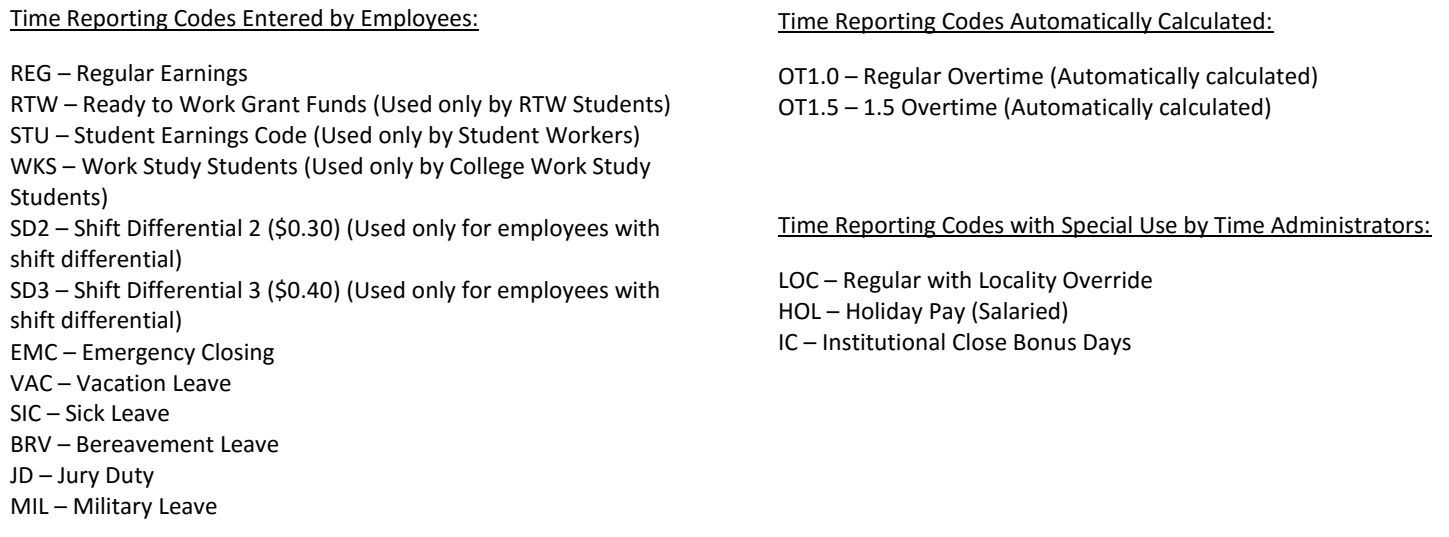